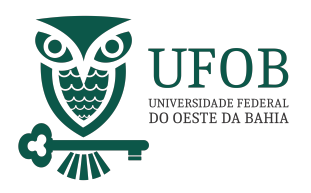

Este manual apresenta o passo-a-passo para solicitação de pagamento por Substituição Eventual.

A solicitação de pagamento deve ser feita apenas após concluído o período de substituição e nos termos da Norma Operacional 01/2020- PROGEP.

A solicitação de férias deve ser realizada pelo SIGEPE, acesse via Portal do Servidor (*https://www.gov.br/servidor/pt-br*).

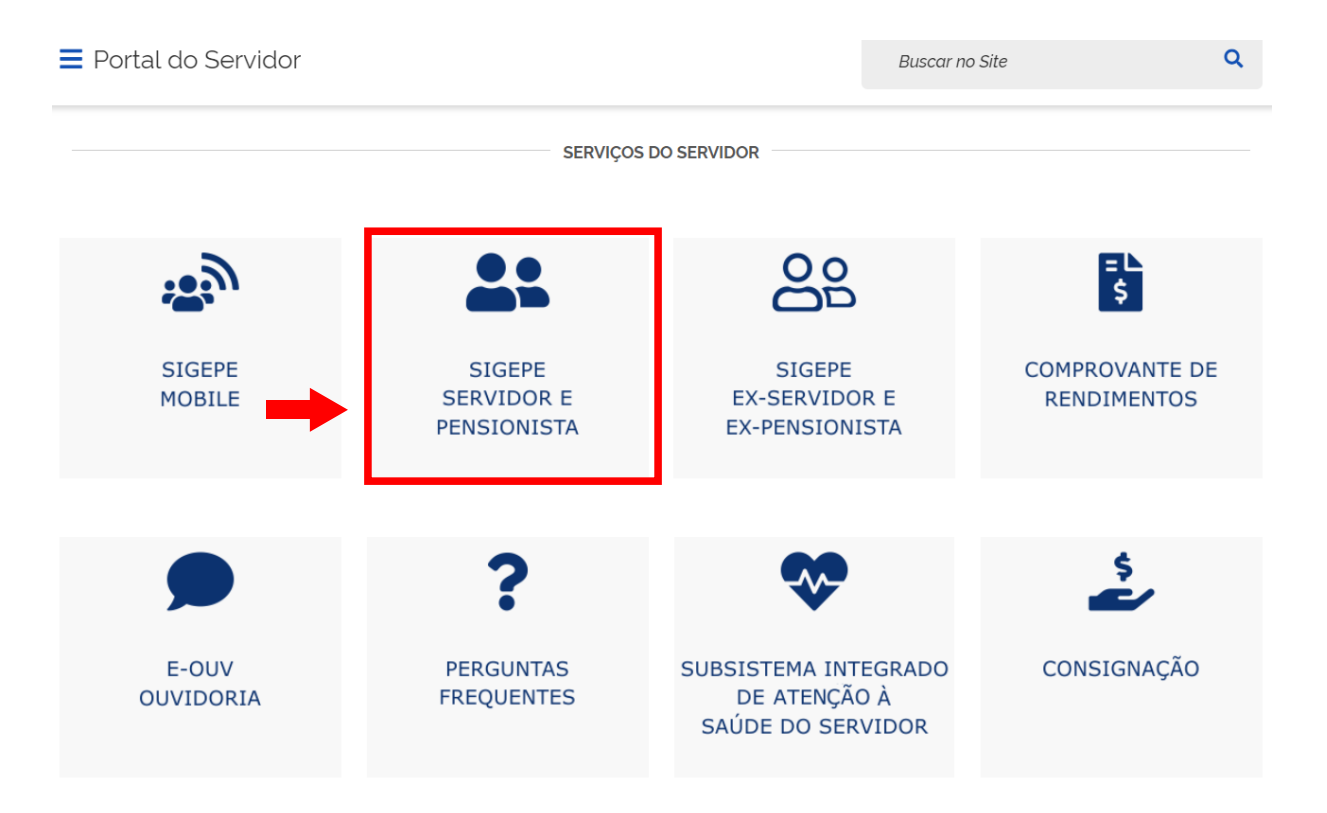

Após clicar em "SIGEPE SERVIDOR E PENSIONISTA" você será direcionado à página de *login*, digite o CPF e sua senha SIGEPE.

1 | Coordenadoria de Administração de Pessoal

PRÓ-REITORIA DE GESTÃO DE PESSOAS

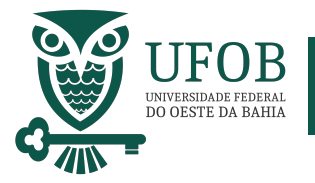

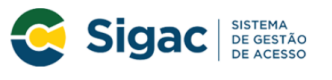

Faça login para prosseguir para o Sigepe

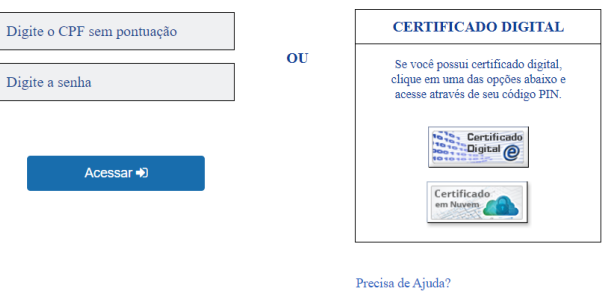

:SELECIONE:

Servidores que possuem Certificado Digital podem realizar o login utilizando o token.

Na Área de Trabalho do SIGEPE clique em "Requerimentos Gerais".

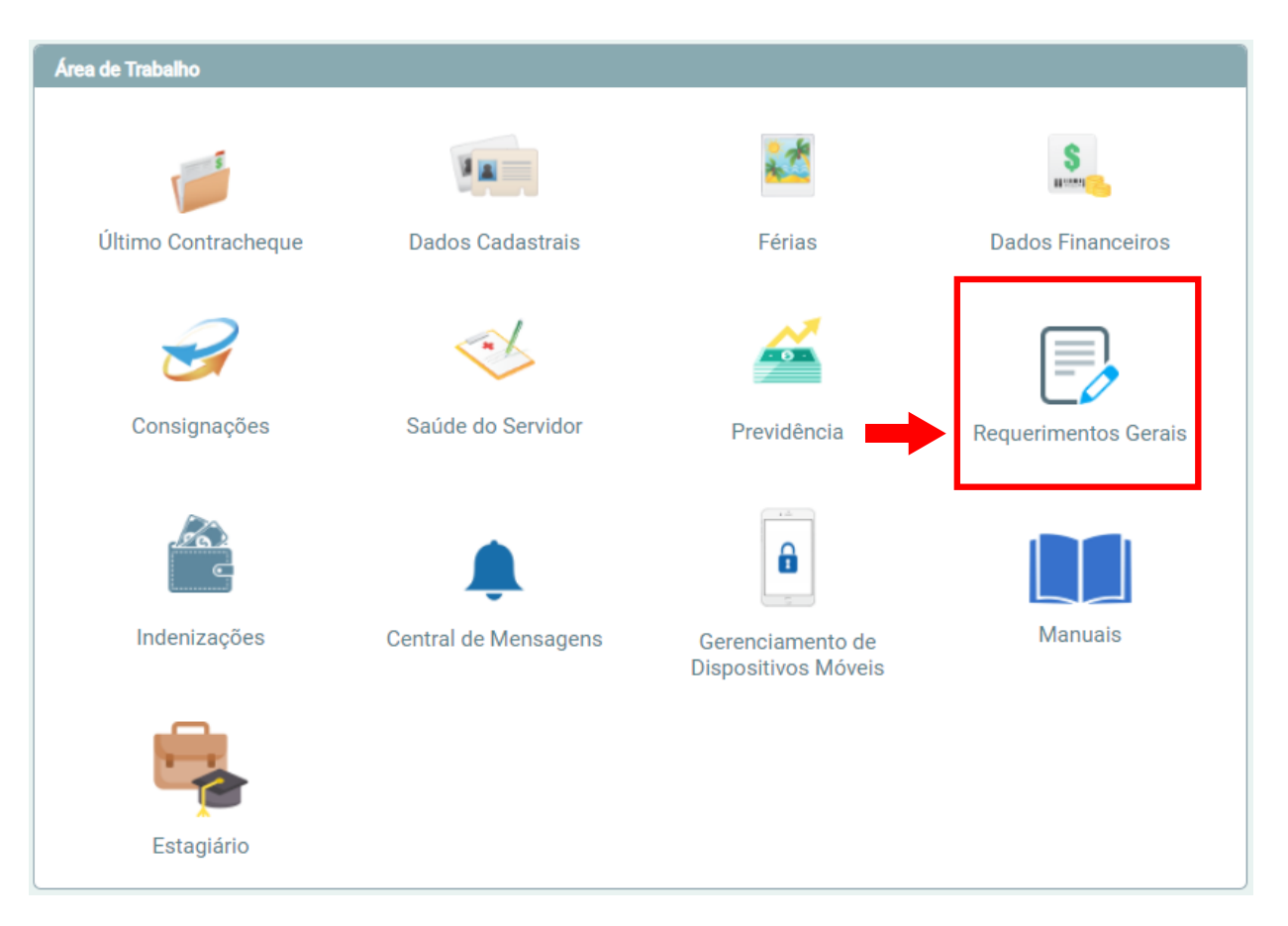

Você será redirecionado para:

**ÁREA DE TRABALHO DO SERVIDOR/PENSIONISTA > GESTÃO DE PESSOAS > REQUERIMENTO**

2 | Coordenadoria de Administração de Pessoal

PRÓ-REITORIA DE GESTÃO **DE PESSOAS** 

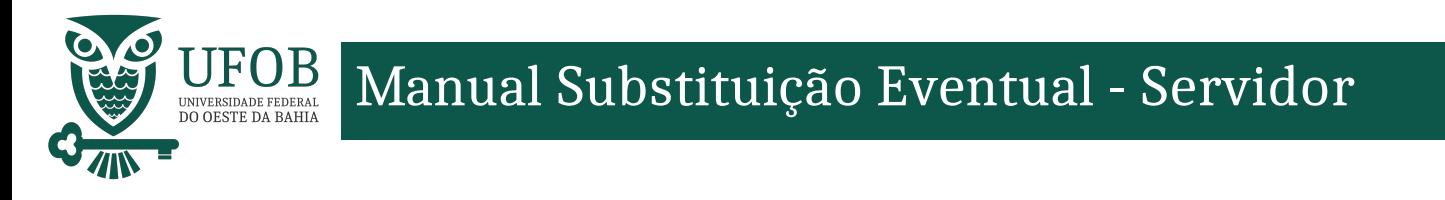

## Na tela seguinte clique em "Solicitar".

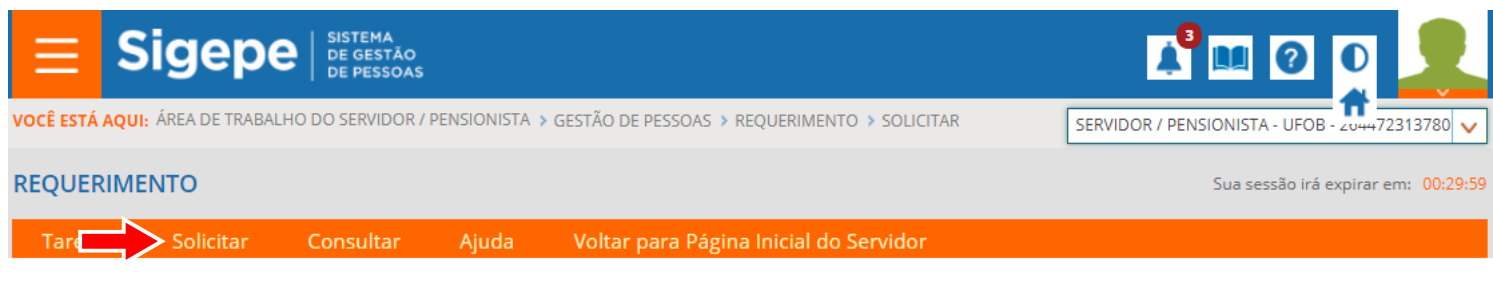

## Nesse momento deve-se incluir o requerimento. **SOLICITAR**

Bem vindo ao módulo Requerimento. Para maiores informações de como utilizá-lo clique no ícone ? no cabeçalho do sistema.

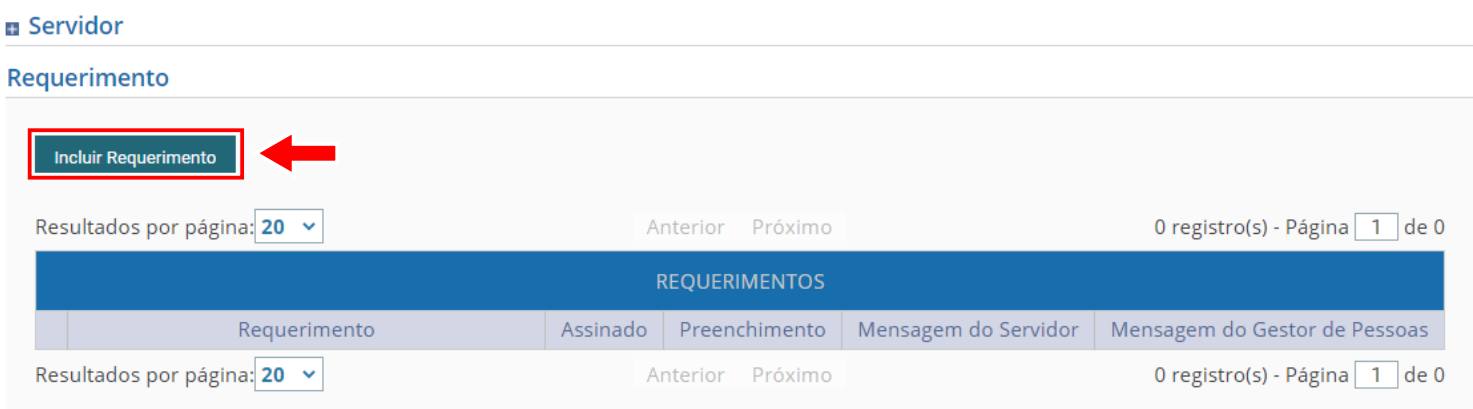

## Em "Tipo de Documento" escolha "Pagamento de Substituição"

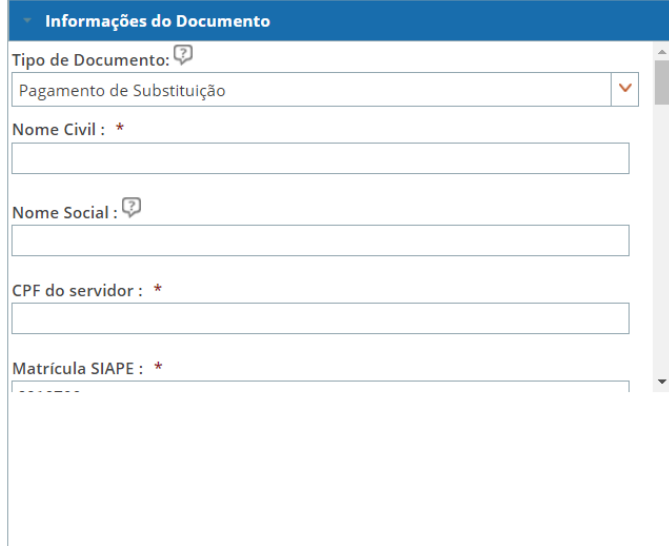

Seus dados serão preenchidos automaticamente pelo SIGEPE. Será necessário apenas preencher os dados do titular e opção de remuneração (apenas para ocupantes de CD).

> PRÓ-REITORIA DE GESTÃO DE PESSOAS

3 | Coordenadoria de Administração de Pessoal

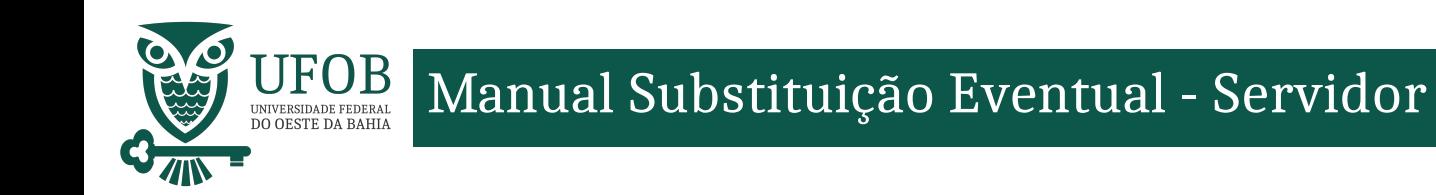

Depois de preencher os dados da Substituição é necessário clicar em "Gerar Documento".

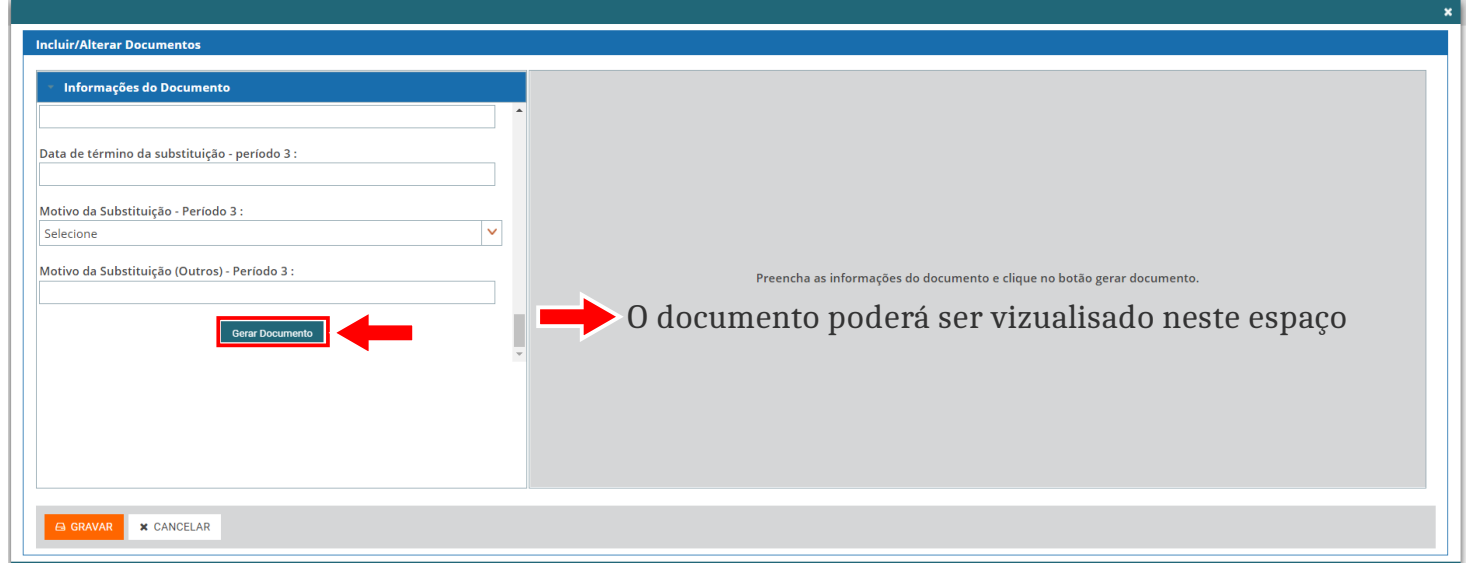

Depois de conferir as informações no documento gerado clique em "Assinar" para assinar digitalmente o documento.

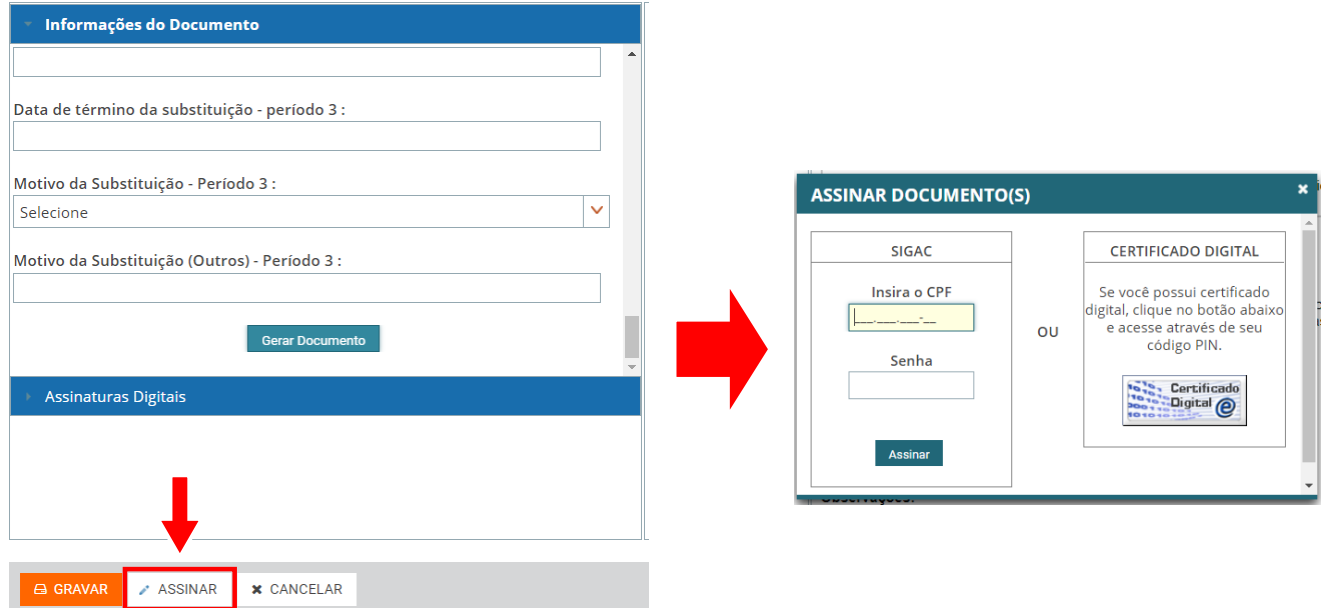

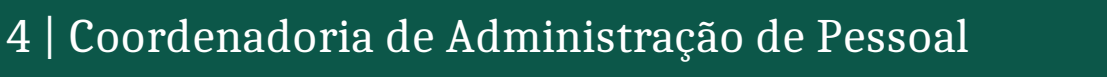

PRÓ-REITORIA DE GESTÃO DE PESSOAS

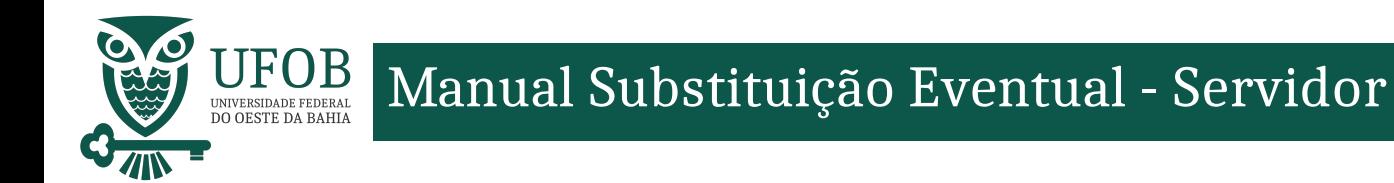

## Com o documento já assinado o servidor deve incluir os documentos comprobatórios em "Incluir Anexos".

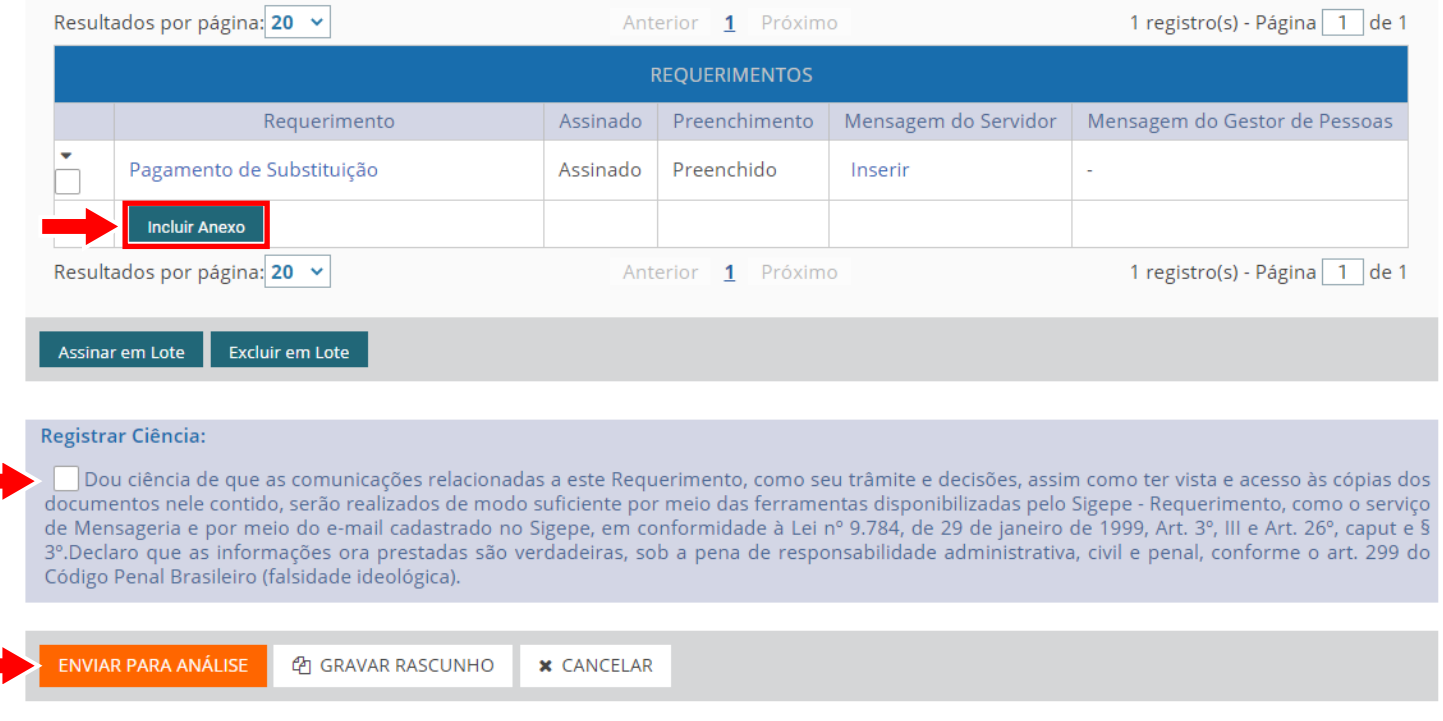

Devem ser anexados; Portaria de Nomeação/Designação do titular e Portaria de Designação do Substituto Eventual.

Concluidas as etapas anteriores o Servidor deve "Registrar Ciência" e "Enviar Para Análise" da PROGEP.

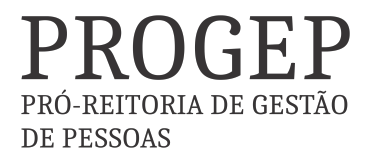